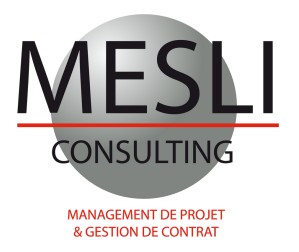

# **PRIMAVERA P6 TRAINING INTRODUCTION AND CONTEXT**

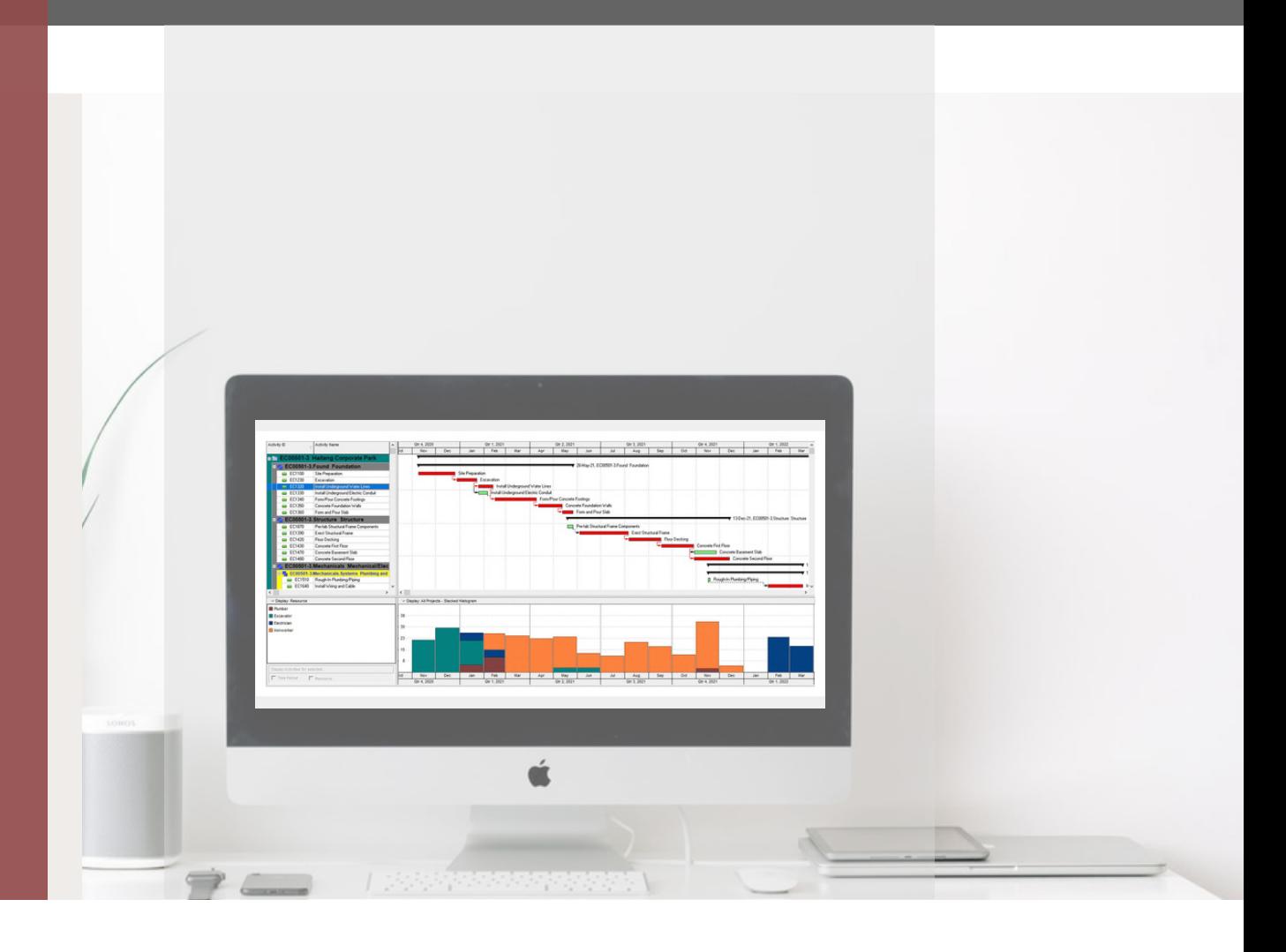

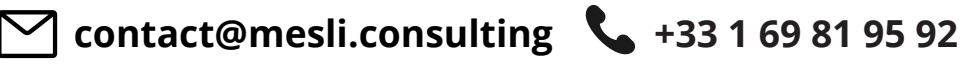

**www.mesli-consulting.com**

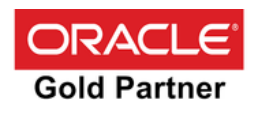

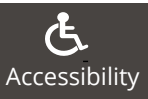

## **PRIMAVERA P6 TRAINING INTRODUCTION AND CONTEXT**

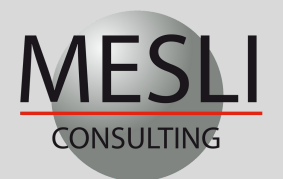

### $\bullet$  +33 1 69 81 95 92  $\bullet$  +33 1 69 81 95 92

**PRACTICAL INFORMATION**

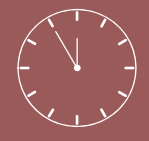

**Duration : 3 days ( 21 hours )**

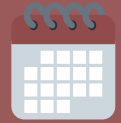

**Dates :** Contact us +33 1 69 81 95 92

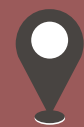

**Location :** Inhouse training Massy ( France ) Remote training

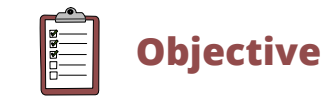

- Mastering the software
- Improve on advanced software features according to your needs
- Deploy the software as a project management solution
- Migrate your project data to Primavera P6
- Assist your teams on one of your projects

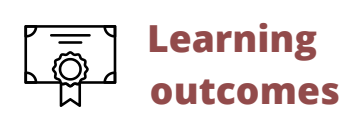

At the end of this training, each participant will be able to plan a project with Primavera P6

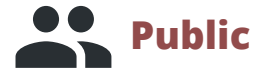

- This training is intended for project managers and all persons involved in a company project
- Primavera P6 training requirements : The fundamentals of project management

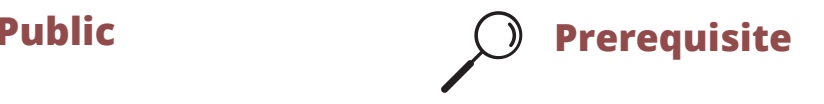

The fundamentals of project management

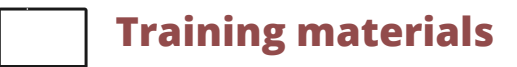

- Syllabus + case studies each trainee will work on a PC with Primavera
- The software P6 is provided during the training course for case studies and exercises

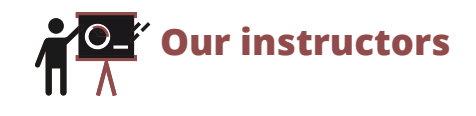

Our trainings are given by international experts recognized for their skills and expertise in risk analysis and complex project management

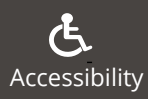

## **PRIMAVERA P6 TRAINING INTRODUCTION AND CONTEXT**

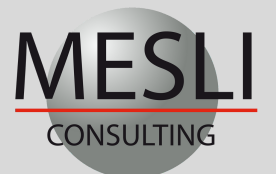

**Day 1**

**Day 2**

**Day 3**

### $\leftarrow$  +33 1 69 81 95 92 contact@mesli.consulting

### **Introduction, structuring and creation of projects in Primavera P6**

#### **General introduction**

- The Fundamentals of Project Management
- Architecture of the Primavera solution
- Introduction to Primavera P6

#### **Project structure in Primavera P6**

- Configuring EPS (Enterprise Project Structure)
- Adding a project to the EPS
- Using and Defining the Organizational Breakdown Structure (OBS)
- Define the language in which the data is displayedCreate a project

#### **Create a project**

- Changing parameters and settings for projects
- Detailed information about the projects

#### **Project Structure (WBS)**

- Create a Work Breakdown Structure (WBS) of your project
- Setting up the hierarchical levels of the WBS

#### **Calendars**

- Set up and configure calendars
- The different types of calendars: project, resources and global
- Assign several calendars to projects

#### **Inserting Tasks**

- Create task
- Details of the tasks

#### • Creating links between tasks

#### **Resources and skills, cost allocation with Primavera P6**

#### **Skills and Resources**

- Definition of project resources and skills
- Resource details
- Allocation of resources & skills
- Define resource curves
- Set up the histogram of stacked resources

#### **Assigning Costs to Tasks**

- Assign expenses to WBS tasks and levels
- Breakdown of the project budget

#### **Planning optimization**

- Analysis of the critical paths of the project
- Analysis of resources and histograms by batch
- Resource leveling
- Resource allocation

#### **Controlling a project with Primavera P6**

#### **Assigning a baseline**

- Create a reference schedule (Baseline)
- View the reference bars in the schedule

#### **Project Execution and Control**

- Procedure for progress
- Automatic update of the schedule
- Plan your project with Primavera P6
- Analyze the gaps with Primavera P6
- Report creation wizards
- Open several schedules at the same time
- View resources with real progressThresholds –Alerts
- Define project thresholds
- Set up alerts

#### **User Preferences**

- Planning time units
- Setting dates and units
- Select and display currency
- Specify a currency format
- Change Password

#### **Project Documentation**

Assigning Documents to Project Tasks

#### **Risks:**

- Identify risks related to planning
- Consolidate the risk table

#### **Layout and Printing**

- Edit and print reports
- Print the resource histogram

#### **Import and Export Data**

- Export your schedule to Excel and MS Project
- Export your schedule in Xer and Xml format
- Import your schedule into the primavera P6 database

*Last brochure update: January 1, 2023*

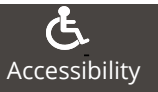

## in

#### Copy –Paste tasks Definition and configuration of critical tasks

Dissolve a task

- Assigning calendars to tasks
- Set up and modify task identifiers

#### **Definition of the Network**

- Definition of logical networks
- Configuration of critical tasks
- Definition of task constraints
- Display total float and free float in the planning

#### **Codes**

- Define and create project codes, resource codes and task codes
	- Assigning a code to a task
- Assigning a code to several tasks
- Create task codes at EPS level

#### **Group & Sort –Filters –Layouts**

- Group and sort your data
- Primavera filters by default
- Filter tasks
- Configuration of presentations & layouts
- Using keyboard shortcuts to optimize data entry
-